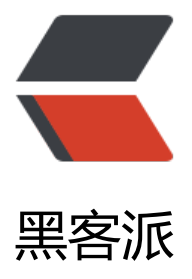

## springboot| 使用 r[espo](https://hacpai.com)nse 做文件下载, 图 片预览

作者: xiaodaojava

- 原文链接:https://hacpai.com/article/1573812977277
- 来源网站:[黑客派](https://hacpai.com/member/xiaodaojava)
- 许可协议:[署名-相同方式共享 4.0 国际 \(CC BY-SA 4.0\)](https://hacpai.com/article/1573812977277)

```
<p><img src="https://static.hacpai.com/images/img-loading.svg" alt="" data-src="https://i
g.hacpai.com/bing/20191108.jpg?imageView2/1/w/960/h/540/interlace/1/q/100"></p> 
<h2 id="javaDEMO">javaDEMO</h2> 
<p>Java 基础 Demo 站: https://www.javastudy.cloud<br> Java 中高级开发博客: https://www
lixiang.red<br> Java 学习公众号: Java 技术大本营<br >>
<img src="https://static.hacpai.com/i
ages/img-loading.svg" alt="java_subscribe" data-src="https://gitee.com/smeilknife/image1/r
w/master/image/java_subscribe.jpg"></p> 
<h2 id="Response做文件下载">Response 做文件下载</h2> 
<p>在以前文章中,我们有讲过 controller 可以返回页面或者是 JSON 数据,文章参考:<br> https
//www.javastudy.cloud/articles/2019/11/02/1572707309375.html<br> 在实际开发中,我们经
有下载文件的需求,需要以下几步:</p> 
\langleol> <li>引入 Web 依赖</li> 
 <li>编写相应的 controller</li> 
 <li>下载测试</li> 
</ol><h2 id="引入web依赖">引入 Web 依赖</h2> 
<p>只用引 Web 的就可以了:</p> 
<pre><code class="highlight-chroma">implementation 'org.springframework.boot:spring-b
ot-starter-web'
</code></pre>
<h2 id="编写相应的Controller">编写相应的 Controller</h2> 
<pre><code class="highlight-chroma">@RequestMapping("test/testDownload")
   @ResponseBody
   public void testDownload(HttpServletResponse response){
```
</code> </pre>

<h2 id="结果测试">结果测试</h2>

<p><img src="https://static.hacpai.com/images/img-loading.svg" alt="image.png" data-src= https://img.hacpai.com/file/2019/11/image-49f838f8.png?imageView2/2/interlace/1/format/j  $q'' > 2/p >$ 

<h2 id="Response做图片预览">Response 做图片预览</h2>

<p>基于上面加一个 Controller 方法。代码如下:</p>

<pre><code class="highlight-chroma">@RequestMapping("test/showImage") @ResponseBody

public void showImage(HttpServletResponse response){

</code></pre>

<h2 id="结果输出">结果输出</h2> <p><img src="https://static.hacpai.com/images/img-loading.svg" alt="image.png" data-src= https://img.hacpai.com/file/2019/11/image-f6791e78.png?imageView2/2/interlace/1/format/  $pq"$ > </p>

<h2 id="DEMO总评">DEMO 总评</h2>

<p>文件下载是常用的功能,掌握一个写法后,后面的扩展也就简单了,这里是文件下载的,通常还 类似的如图片预览(直接返回 InputStream)的等等, 加油吧, 少年!!</p>

<h2 id="DEMO下载">DEMO 下载</h2>

<p><a href="https://link.hacpai.com/forward?goto=https%3A%2F%2Fimg.hacpai.com%2Ffil %2F2019%2F11%2Fspringbootdownloadfile-176b70df.zip" target=" blank" rel="nofollow ugc >springbootdownloadfile.zip</a></p>